### My SYSAUX tablespace is full - please help!

UKOUG Breakthrough'22 December 2022, Birmingham Markus Flechtner

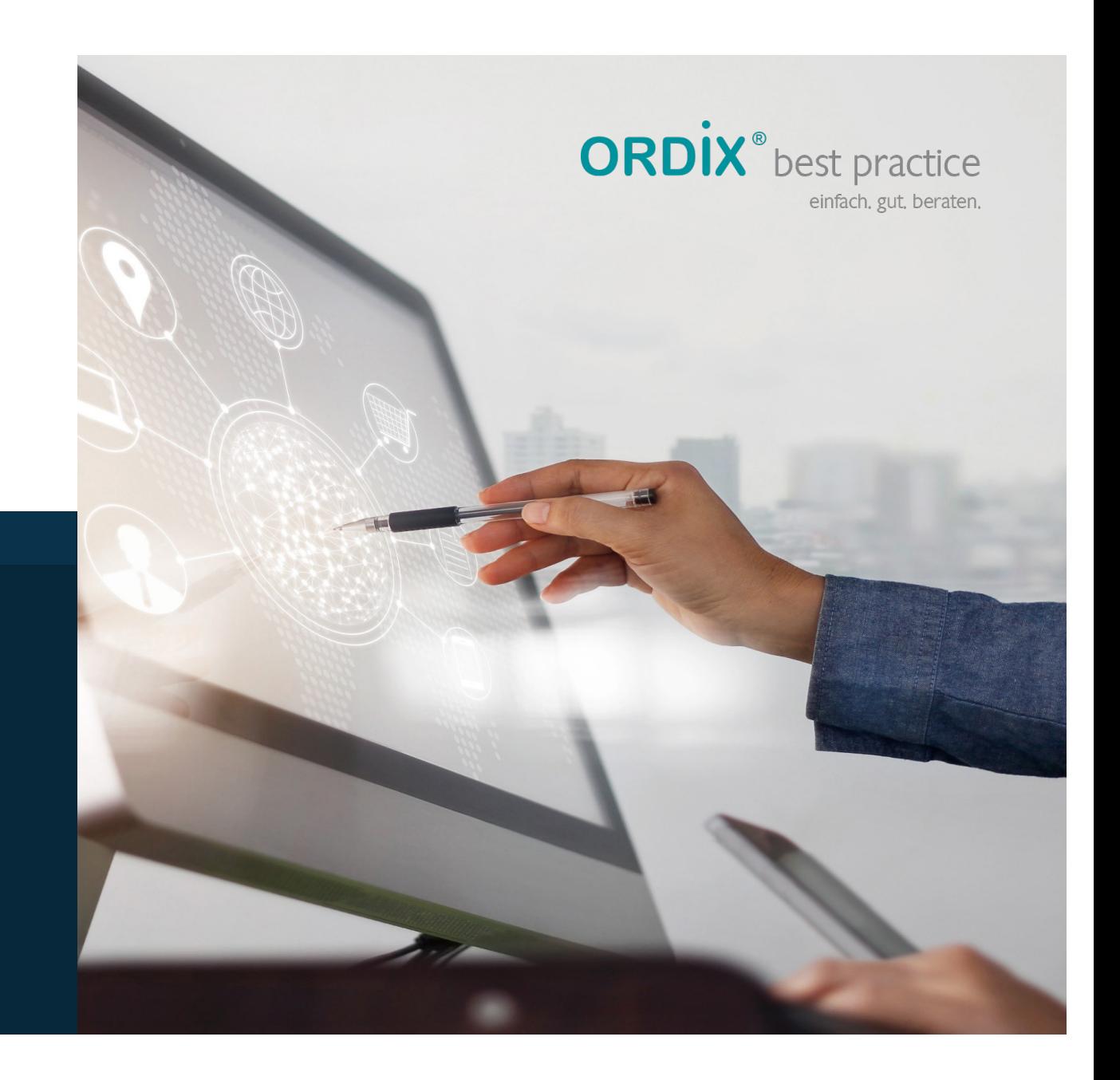

info@ordix.de www.ordix.de

#### **Markus Flechtner**

- Studied mathematics a long time ago
- Working with Oracle since 1990
- § Developer, Oracle-Fieldsupport, DBA, Consultant
- **Principal Consultant and Teamleader at ORDIX AG, Germany**
- Focus
	- **High Availability**
	- Migration- and Upgrade-Projects
	- **Multitenant**
- **@markusdba**
- **m**@markusdba@mastodon.social
- § markusdba.de|.net
- § [mfl@ordix.d](mailto:mfl@ordix.de)e

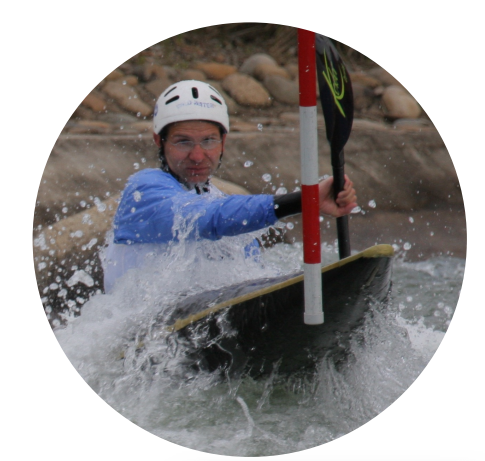

**ORDİX AG** 

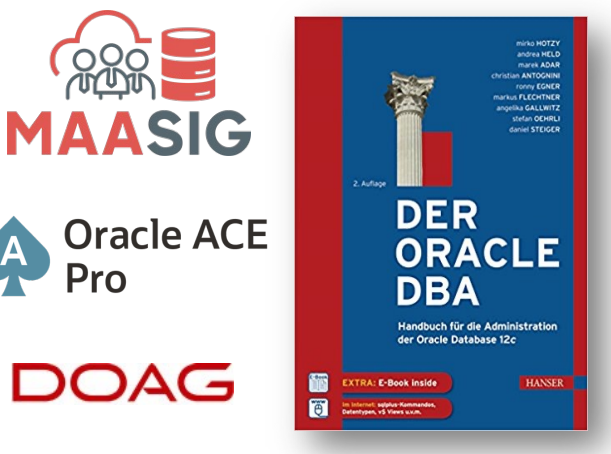

Icons: https://icons8.com/

# **ORDIX AG**

### **Agenda**

- **•** Introduction
- § Which components occupy space in SYSAUX?
- **How to cleanup the SYSAUX Tablespace?**
- How to keep the SYSAUX tablespace small?
- Conclusion & more information

#### **Introduction**

# **ORDIX AG**

- Until Oracle Database 9i there was the SYSTEM tablespace only
	- All database components stored their data there
- With Oracle Database 10g Oracle introduced the SYSAUX tablespace
	- Data of many database components was moved to SYSAUX
- Oracle says "If the SYSAUX tablespace becomes unavailable, core database functionality will remain operational. The database features that use the SYSAUX tablespace could fail, or function with limited capability."
- In container databases, analysis, cleanup and configuration must be done in each container CDB\$ROOT and PDBs) separately

### **Space issues with SYSAUX**

- § Since Oracle 10g more and more components store their data in SYSAUX
- It keeps growing
- There is even a dedicated problem type for service requests:

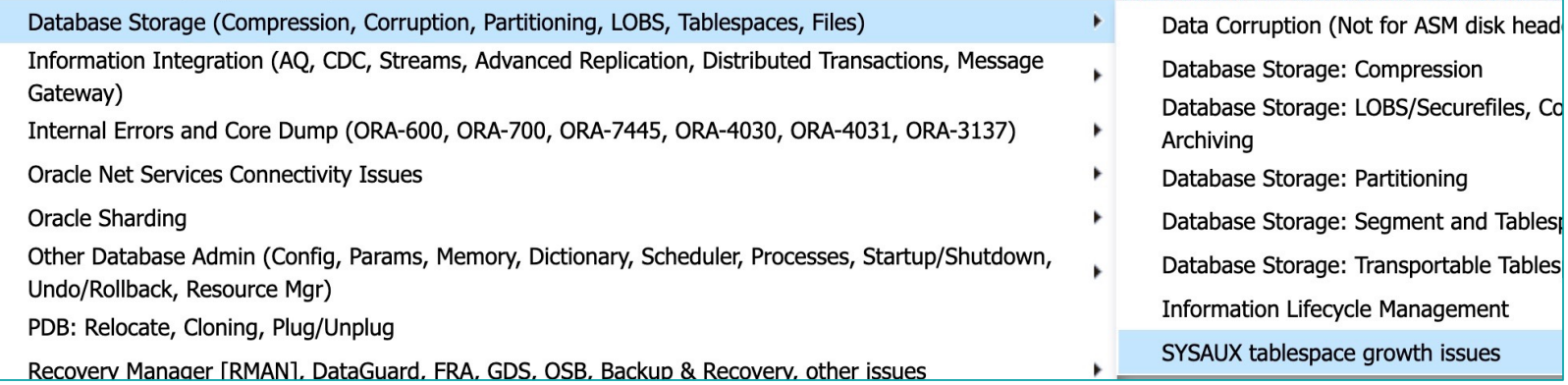

My SYSAUX tablespace is full - please help!\* UKOUG Breakthrough'22 \* Birmingham \* December 2022 \* Markus Flechtner 6

### **Size Guidelines/estimations for the SYSAUX tablespace**

# **ORDİX AG**

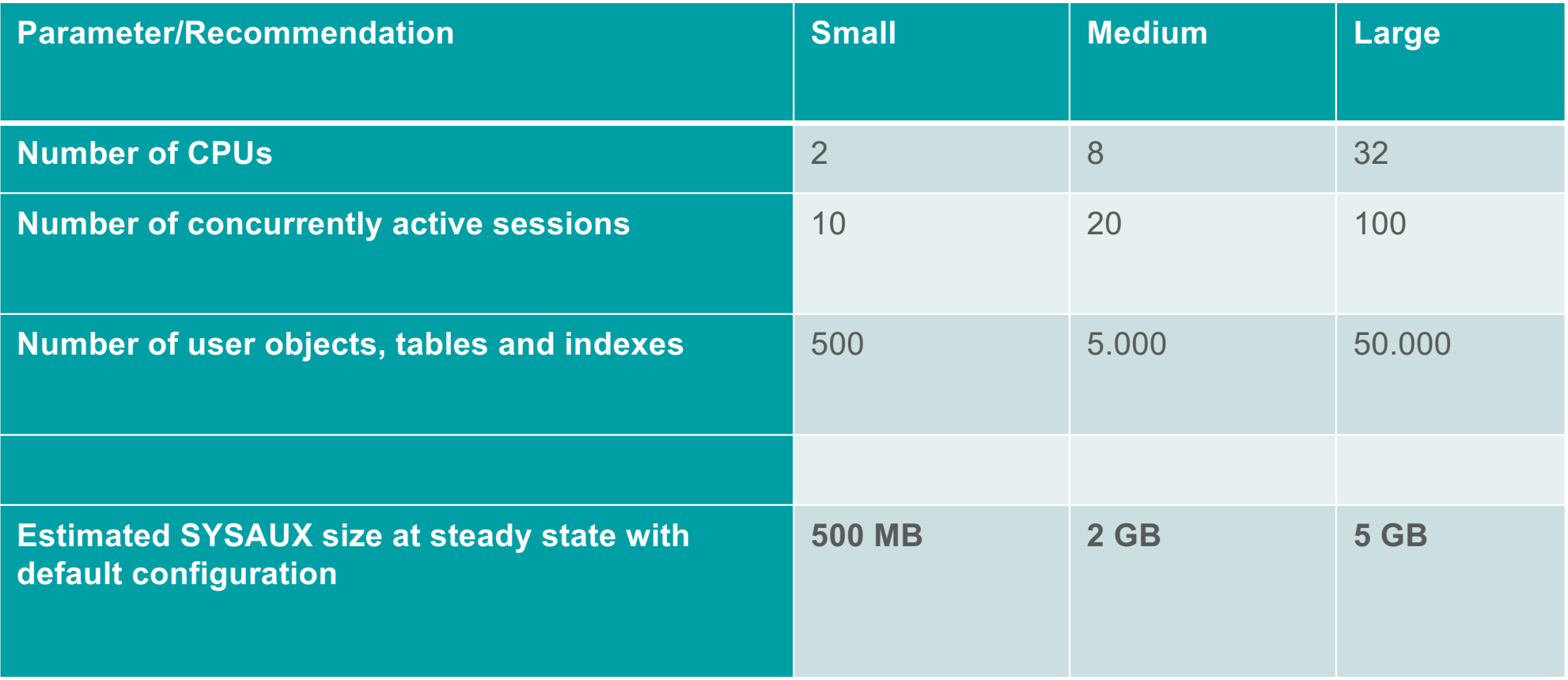

**Size prediction for the SYSAUX tablespace - utlsyxsz.sql**

- **ORDIX AG**
- **The script \$ORACLE HOME/rdbms/admin/utlsyxsz.sql** can help to estimate the required size of the SYSAUX tablespace
- You have to provide some information like snapshot interval, retention etc.
	- Interval Setting (minutes)
	- AWR Retention Setting (days)
	- § Number of Instances
	- Average Number of Active Sessions
	- Number of tables in the database
	- § Number of partitions
	- § Number of Datafiles
	- Statistics Retention
	- DML activity (low/medium/high)

# **ORDİX AG**

### **utlsyxsz.sql – Sample Output**

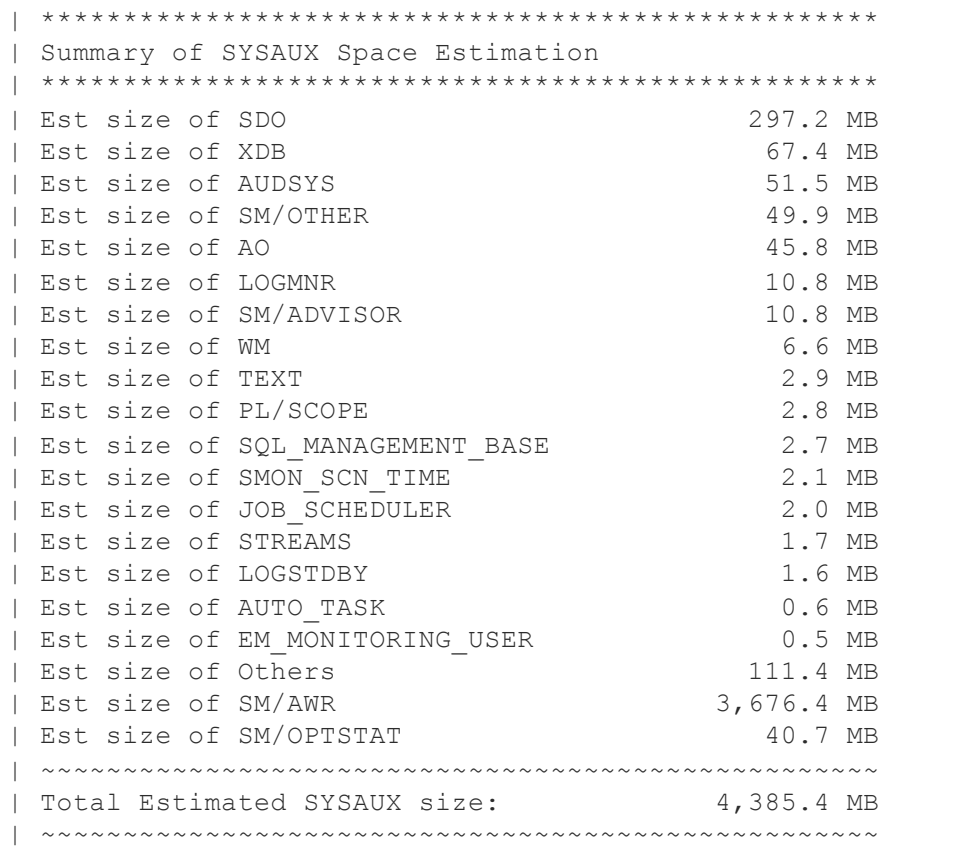

# **ORDIX AG**

### **Agenda**

- **•** Introduction
- § Which components occupy space in SYSAUX?
- How to cleanup the SYSAUX Tablespace?
- **■** How to keep the SYSAUX tablespace small?
- Conclusion & more information

### **The entrypoint – v\$sysaux\_occupants**

## **ORDİX AG**

■ Oracle provides a V\$ view which provides almost all the information we need:

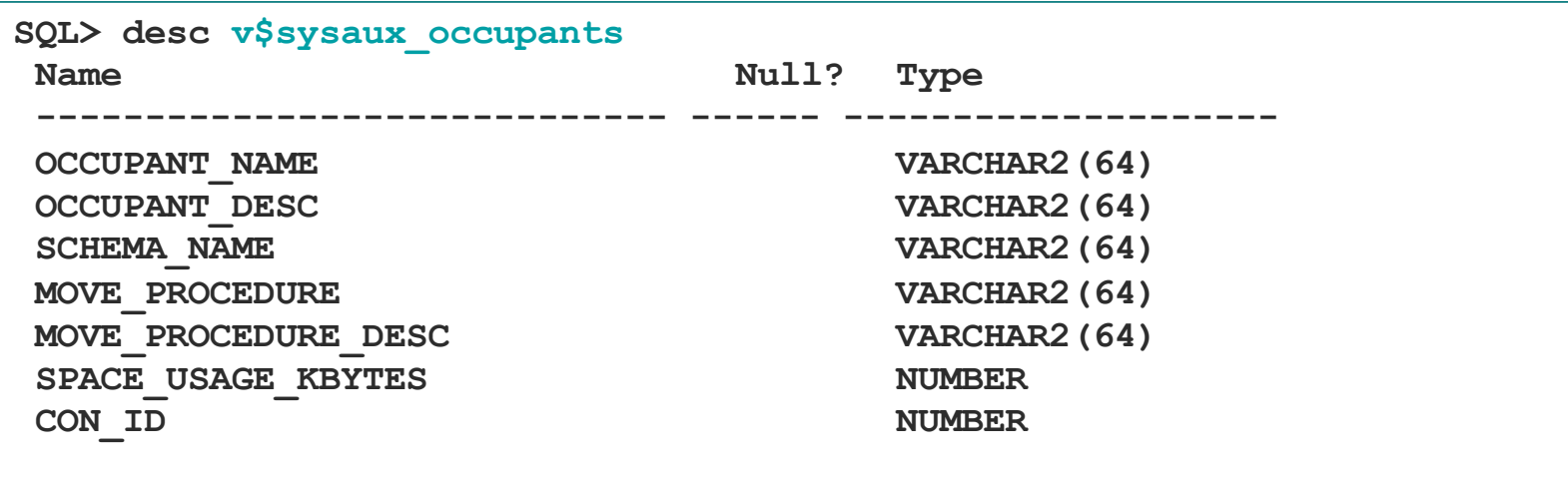

## **ORDİX AG**

### **Sample Output – v\$sysaux\_occupants**

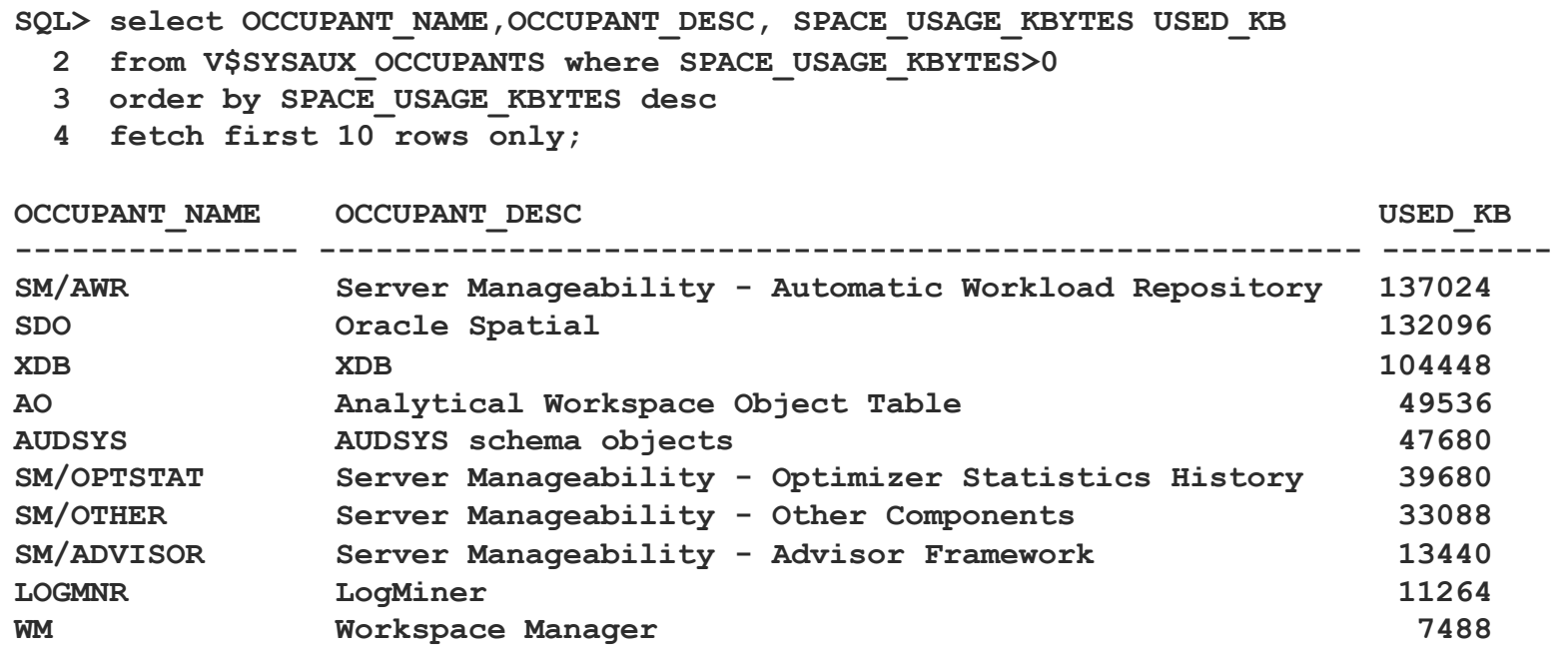

### **Issues with V\$SYSAUX\_OCCUPANTS (1)**

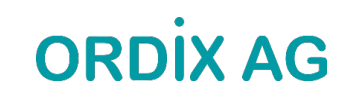

- In a Container Database when in CDB\$ROOT, V\$SYSAUX\_OCCUPANTS shows the current container only (i.e. CDB\$ROOT)
	- No global view possible
- Other (older) issues (public bugs from MOS):
	- Bug 16767759 AUDSYS schema is not present in V\$SYSAUX\_OCCUPANTS
		- Open since 12.1.0.1, fixed in 12.2
	- Bug 10404641 V\$sysaux occupants.space usage kbytes may not be accurate
		- Open since 10.2.0.4, fixed in 18.1

#### **Issues with V\$SYSAUX\_OCCUPANTS (2)**

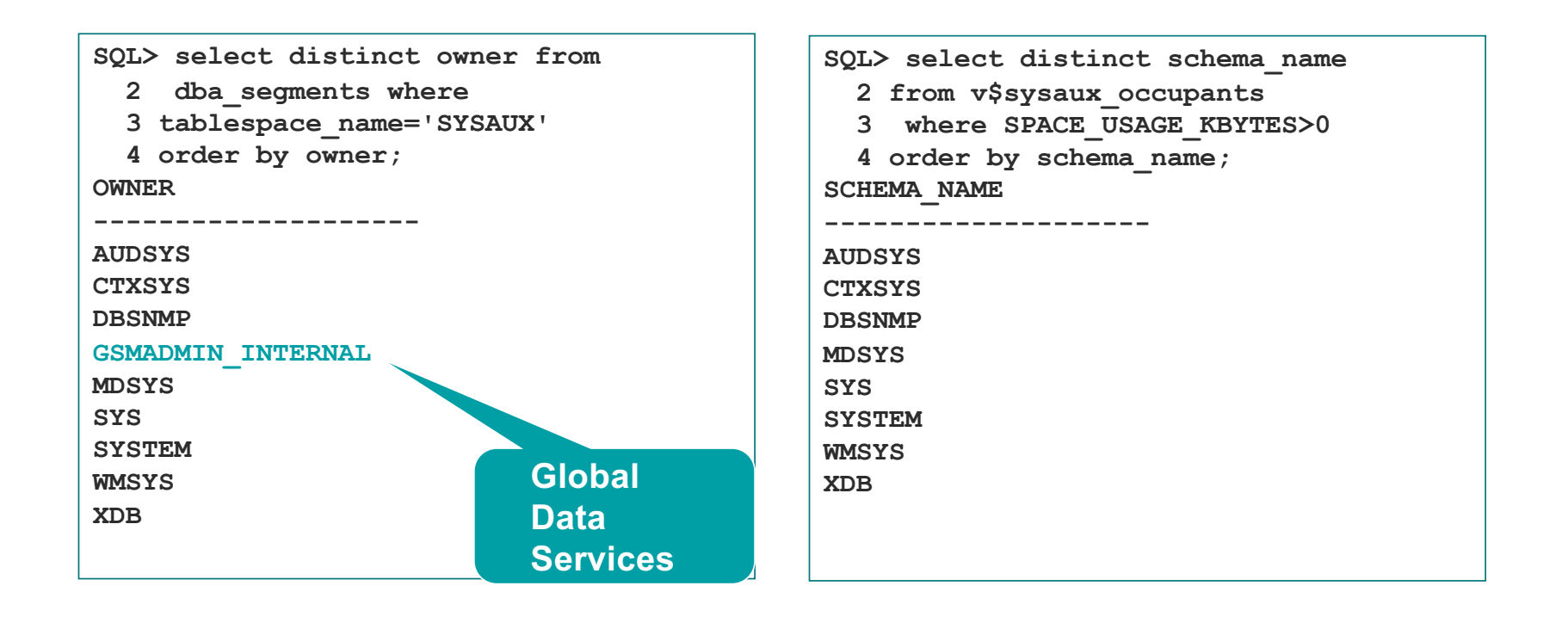

#### **TOP Occupants – the usual suspects:**

# **ORDIX AG**

- § **SM/OPTSTAT** old optimizer statistics
- **SM/ADVISOR** the various advisors
- § **SM/AWR**  AWR data
- § **SM/OTHER**  DB Feature Usage, Alert History etc.
- § **SQL\_MANAGEMENT\_BASE**  SQL baselines
- § **AUDSYS** audit data

## **ORDİX AG**

### **Occupants which typically do not occupy (much) space**

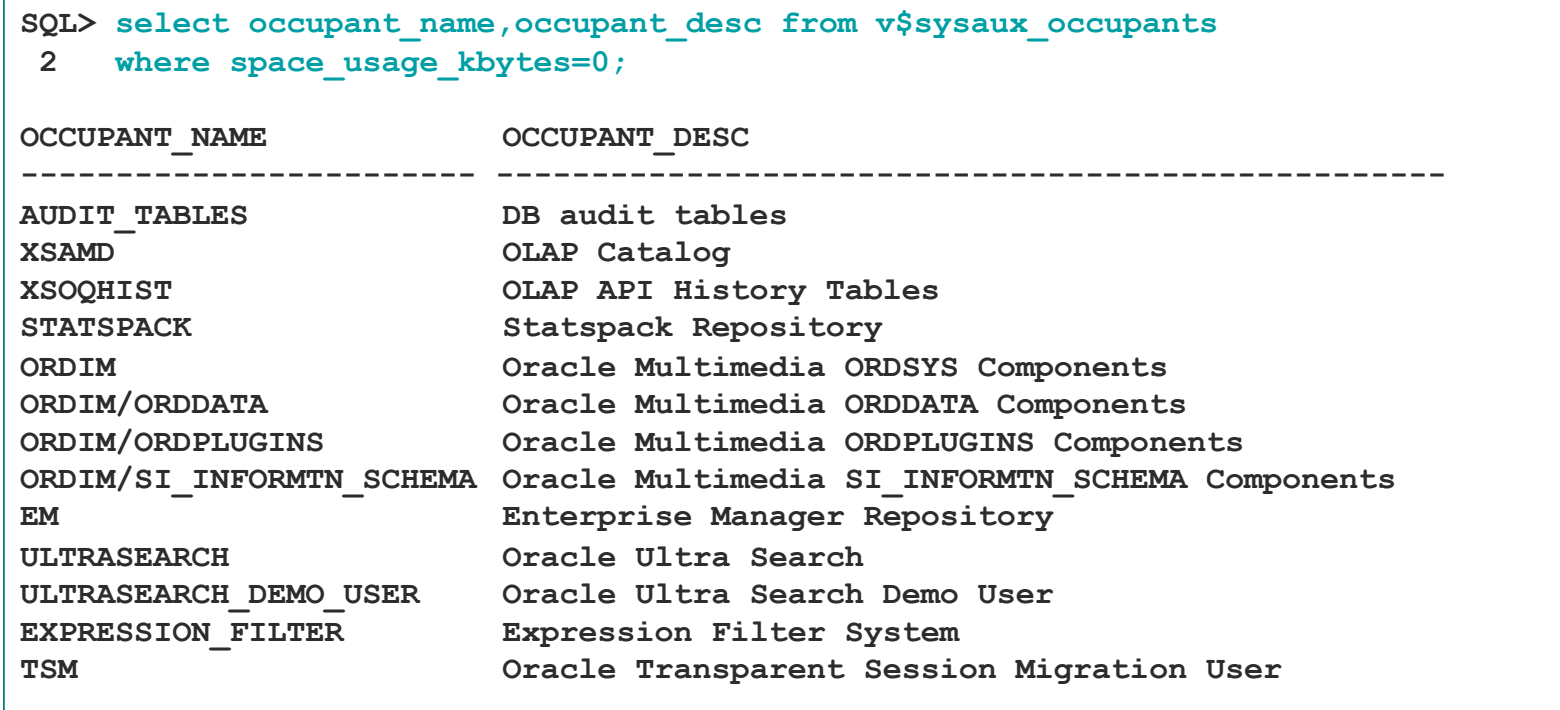

**Occupants which are desupported (and can be ignored)**

#### § **Oracle Streams**

- § Desupported since Oracle Database 19c
- § **Enterprise Manager Repository**
	- Used by OEM Database Control (until Oracle Database 11g Release 2)
	- Can be removed in Oracle Database 12c and higher: Script \$ORACLE\_HOME/rdbms/admin/emremove.sql

My SYSAUX tablespace is full - please help!\* UKOUG Breakthrough'22 \* Birmingham \* December 2022 \* Markus Flechtner

**Detailed analysis of AWR data in SYSAUX**

- § The script **\$ORACLE\_HOME/rdbms/admin/awrinfo.sql** provides more information about the AWR components in SYSAUX
	- And about the other occupants, too (e.g. largest segments)

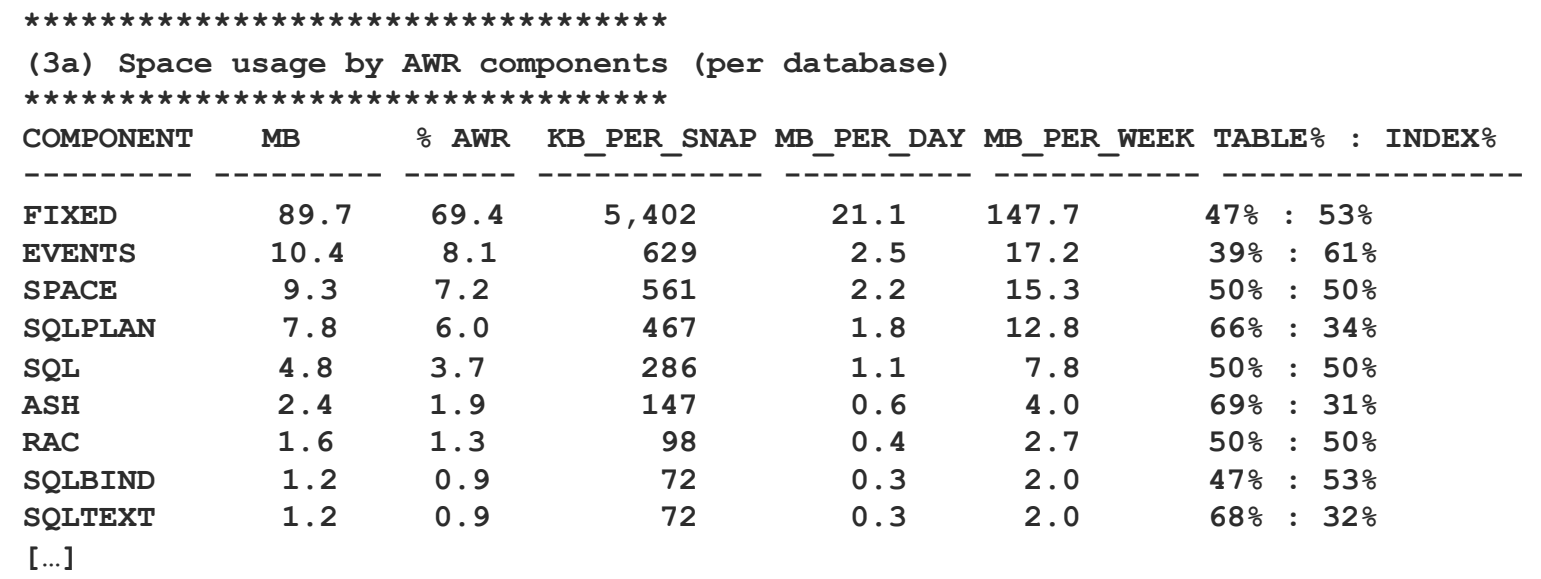

My SYSAUX tablespace is full - please help!\* UKOUG Breakthrough'22 \* Birmingham \* December 2022 \* Markus Flechtner

# **ORDİX AG**

### **Agenda**

- **■** Introduction
- § Which components occupy space in SYSAUX?
- How to cleanup the SYSAUX Tablespace?
- How to keep the SYSAUX tablespace small?
- Conclusion & more information

#### **How to reduce the size of the SYSAUX tablespace**

- Option 1:
	- Reorganize tables and indexes in SYSAUX
- § **Option 2:**
	- Move the component out of the SYSAUX Tablespace
- § **Option 3 (AWR-related data)**
	- Cleanup data used by the occupant
	- Define appropriate retention parameters
- § **And**
	- ... don't forget to resize the datafiles afterwards
	- ... with AUTOEXTENSIBLE datafiles you may not detect a fast growing SYSAUX tablespace

## **ORDIX AG**

#### **Reorganize Tables and Indexes in SYSAUX**

■ As we know it:

**ALTER TABLE .. MOVE TABLESPACE SYSAUX ONLINE; ALTER INDEX .. REBUILD TABLESPACE SYSAUX ONLINE**;

- Don't forget to rebuild indexes after moving a table
- \$ORACLE\_HOME/rdbms/admin/awrinfo.sql will show the largest segments
- Do not reorganize XDB objects!
- More information:
	- How to Reduce SYSAUX Tablespace Occupancy Due to Fragmented tables and indexes (Doc ID 1563921.1)
	- § Reducing SYSAUX Fragmentation of tables and indexes Caused by Statistics Related Activities (Doc ID 1271178.1)

### **Move data out of the SYSAUX tablespace**

## **ORDİX AG**

§ Oracle provides procedures for moving the data into another tablespace

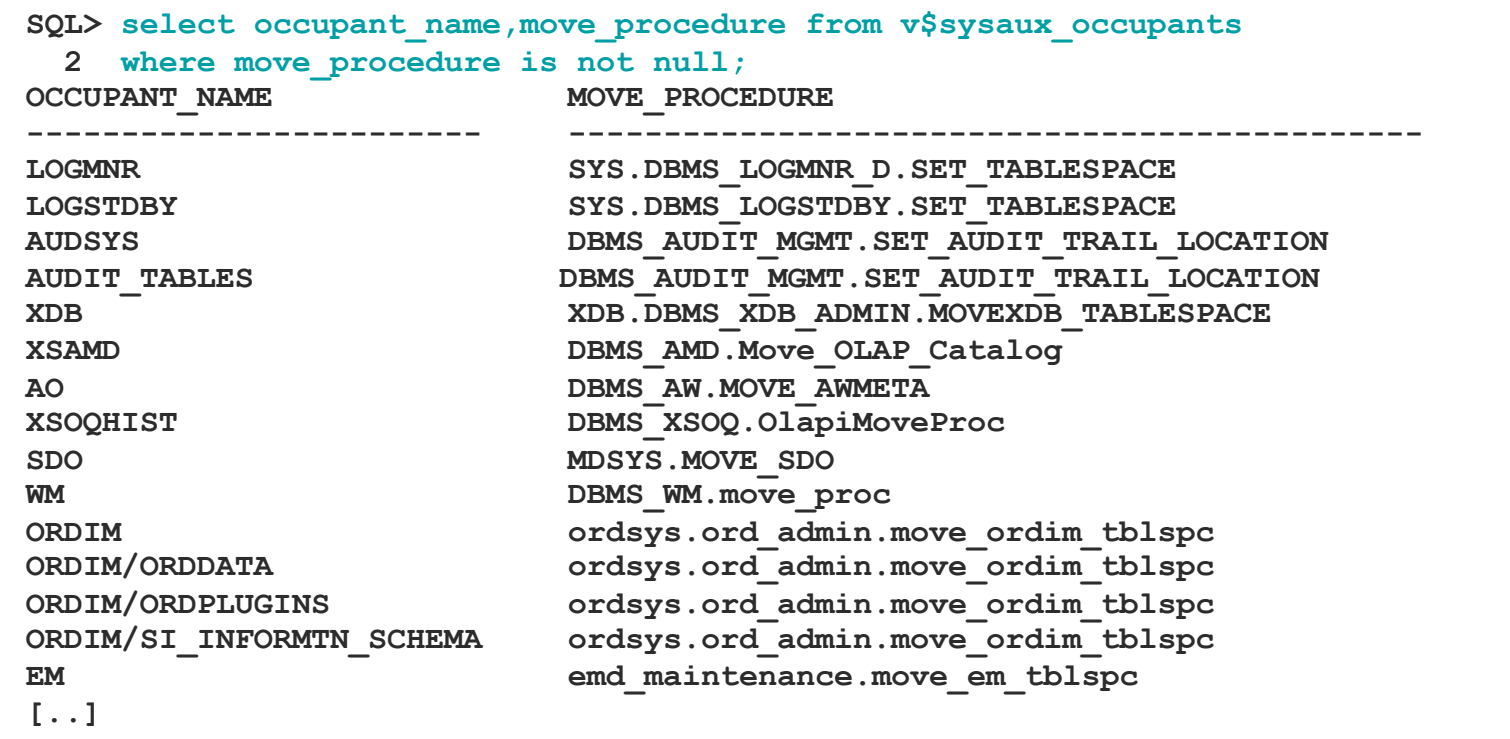

**Move Data out of the SYSAUX tablespace – Example Audit-Data (1)**

§ Procedure **DBMS\_AUDIT\_MGMT.SET\_AUDIT\_TRAIL\_LOCATION**

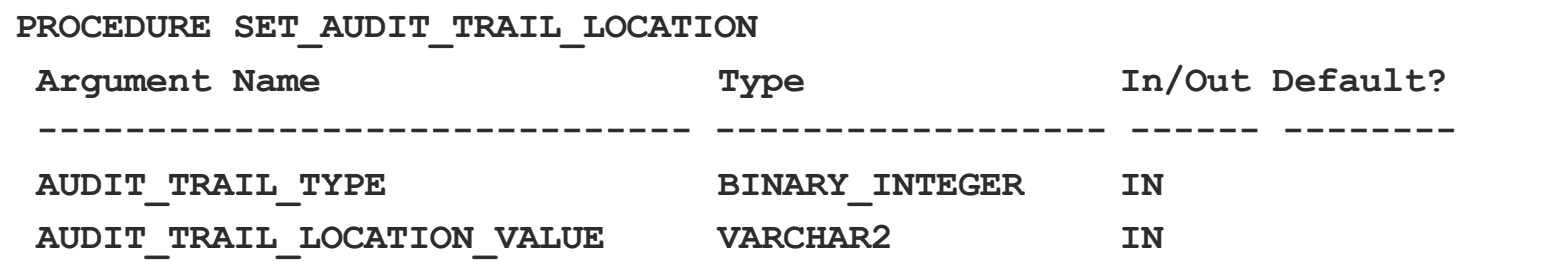

- § Values for AUDIT\_TRAIL\_TYPE
	- § AUDIT\_TRAIL\_AUD\_STD (Tables AUD\$ and FGA\_LOG\$)
	- § AUDIT\_TRAIL\_FGA\_STD (FGA\_LOG\$)
	- § AUDIT\_TRAIL\_DB\_STD (AUD\$)
	- **AUDIT TRAIL UNIFIED (unified audit data)**

My SYSAUX tablespace is full - please help!\* UKOUG Breakthrough'22 \* Birmingham \* December 2022 \* Markus Flechtner

### **Move Data out of the SYSAUX tablespace – Example Audit-Data (2)**

**SQL> exec DBMS\_AUDIT\_MGMT.SET\_AUDIT\_TRAIL\_LOCATION**

**2 (AUDIT\_TRAIL\_TYPE=>'AUDIT\_TRAIL\_DB\_STD',**

**3** AUDIT\_TRAIL\_LOCATION\_VALUE=>'AUDIT\_DATA');  $\leftarrow$  new tablespace

- Can be time-consuming
- **•** Preferably during non-peak hours

Looks like a good idea, but …

**ORDIX AG** 

#### **ORDIX AG Move Data out of the SYSAUX tablespace – Example Audit-Data (3)**

- Moving audit data out of the SYSAUX tablespace is supported, but may lead to some issues ("side effects"):
	- For type AUDIT TRAIL UNIFIED new partitions of the audit table will be created in the new tablespace. Existing data will not be moved.
	- LOB and index partitions are not moved.
- See MOS-Notes
	- **RMAN Duplicate PDB Fails With RMAN-05548 If Audit Trails Are Moved Outside Of SYSAUX (Doc ID** 2256158.1) – (AUD\$ only)
	- Dbms Audit Mgmt.Set Audit Trail Location Does Not Move Lob And Index Partitions (Doc ID 2428624.1)
	- § About Changing Partitioning Behavior of Unified Audit Trail (AUD\$UNIFIED) (Doc ID 2438973.1)

### **Reduce Data in SYSAUX – SM/OPTSTAT**

# **ORDIX AG**

- Remove old statistics
- Example: remove data older than 14 days (Default retention period is 31 days)

**SQL> exec DBMS\_STATS.PURGE\_STATS(SYSDATE-15);**

### **Reduce Data in SYSAUX – SM/ADVISOR (1)**

# **ORDIX AG**

- § **"Deleting data from this component can be more complicated."** (Quote from MOS-Note 329984.1)
- Use OEM to delete old results
- You can DISABLE and RE-ENABLE an advisor
- § You will loose all the old data (but that's on purpose in this case)

### **Reduce Data in SYSAUX – SM/ADVISOR (2)**

## **ORDIX AG**

- By default, old data will be purged automatically after 30 days
- Change this setting (EXECUTION DAYS TO EXPIRE):

**SQL> EXEC DBMS\_ADVISOR.SET\_TASK\_PARAMETER 2 (task\_name=> 'AUTO\_STATS\_ADVISOR\_TASK', 4 parameter=> 'EXECUTION\_DAYS\_TO\_EXPIRE', value => 10);**

**• Manual purging:** 

**SQL> exec prvt\_advisor.delete\_expired\_tasks;**

- Move table WRI\$ ADV OBJECTS and rebuild indexes
- Note: According to MOS-Note 2660128.1 data in PDBs will not be purged automatically
	- § Use manual purging

### **Reduce Data in SYSAUX – SM/AWR (1)**

## **ORDIX AG**

- Reduce the retention period  $\rightarrow$  Older data will be deleted
- Current retention period (example: 31 days):

```
SQL> SELECT retention FROM dba_hist_wr_control;
RETENTION
----------------------------------------------------------------------
+00031 00:00:00.0
```
■ Change retention period (example: set to 8 days)

**SQL> exec DBMS\_WORKLOAD\_REPOSITORY.MODIFY\_SNAPSHOT\_SETTINGS (retention=>8\*1440);**

#### **Reduce Data in SYSAUX – SM/AWR (2)**

## **ORDIX AG**

■ Remove a range of AWR snapshots

**DBMS\_WORKLOAD\_REPOSITORY.DROP\_SNAPSHOT\_RANGE( low\_snap\_id IN NUMBER, high\_snap\_id IN NUMBER dbid IN NUMBER DEFAULT NULL);**

### **Reduce Data in SYSAUX – SM/SQL\_MANAGEMENT\_BASE (1)**

# **ORDIX AG**

- Options
	- Reduce retention period
	- Reduce available space in SYSAUX
	- Remove unused SQL Plan baselines
	- Restrict the plans which will be gathered

### **Reduce Data in SYSAUX – SM/SQL\_MANAGEMENT\_BASE (2)**

- Reduce retention period & reduce available space in SYSAUX
- **•** Current configuration

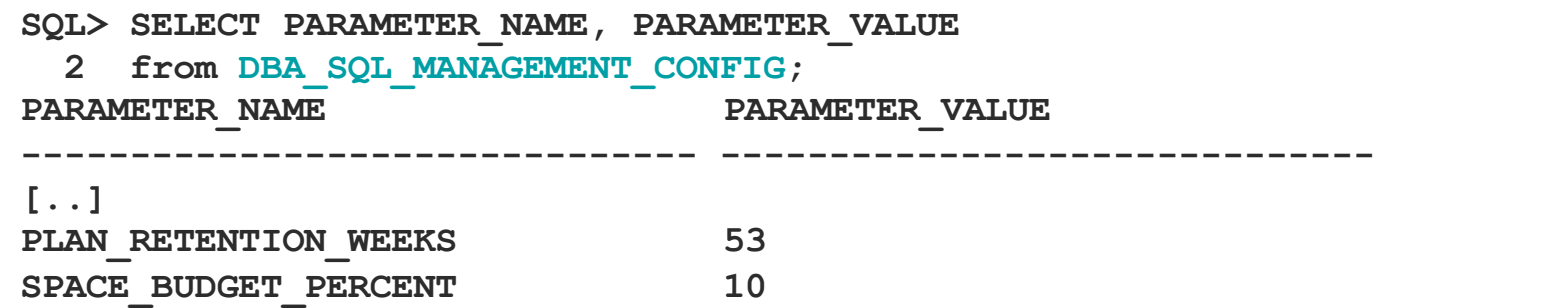

• Change configuration

SQL> Exec DBMS SPM.CONFIGURE('PLAN RETENTION WEEKS', 26); **SQL> Exec DBMS\_SPM.CONFIGURE('SPACE\_BUDGET\_PERCENT',5);**

My SYSAUX tablespace is full - please help!\* UKOUG Breakthrough'22 \* Birmingham \* December 2022 \* Markus Flechtner

### **Reduce Data in SYSAUX – SM/SQL\_MANAGEMENT\_BASE (3)**

- Remove unused SQL Plan baselines
- Step 1: Find out the sql\_handle

**SQL> SELECT SQL\_HANDLE, SQL\_TEXT, PLAN\_NAME, ORIGIN, ENABLED, ACCEPTED 2 FROM DBA\_SQL\_PLAN\_BASELINES 3 WHERE SQL\_TEXT LIKE '<your\_sql\_text>';**

■ Step 2: Remove SQL Plan baseline for this handle (please see SQL Tuning Guide, Chapter 28.6 for more information)

```
DECLARE
 v_dropped_plans number;
BEGIN
 v_dropped_plans := DBMS_SPM.DROP_SQL_PLAN_BASELINE (
     sql_handle => '<handle_from_step_1>'
);
 DBMS_OUTPUT.PUT_LINE('dropped ' || v_dropped_plans || ' plans');
END;
/
```
My SYSAUX tablespace is full - please help!\* UKOUG Breakthrough'22 \* Birmingham \* December 2022 \* Markus Flechtner 33

### **Reduce Data in SYSAUX – SM/SQL\_MANAGEMENT\_BASE (4)**

- Through 12.1 a SQL plan baselines is created for every SQL statement that is executed repeatedly
- Since 12.2 several include/exclude filter types for automatic capture are available
	- SQL text
	- Parsing schema name
	- Module (DBMS APPLICATION INFO)
	- Action (DBMS\_APPLICATION\_INFO)
- § For example: include only SQL statements whose text start with "SELECT"

```
dbms spm.configure(parameter name=>'AUTO CAPTURE SQL TEXT',
                   parameter_value=>'SELECT%',
                   allow => TRUE);
```
§ Obviously, the less data is captured, the less disk space is used

#### **Reduce Data in SYSAUX – SM/OTHER**

- § Unfortunately, there's no special advice if there are space issues with SM/OTHER
- Create an SR and follow the steps described in the MOS Note "SRDC - How to Collect Standard Information for an Issue where Excessive SYSAUX Space is Used by the Automatic Workload Repository (AWR) (Doc ID 1934108.1)"

#### **Check the Statistics Level**

# **ORDİX AG**

- Level "ALL" may lead to a huge amount of data in SYSAUX
- Recommendation:
	- § Keep the default value "TYPICAL"

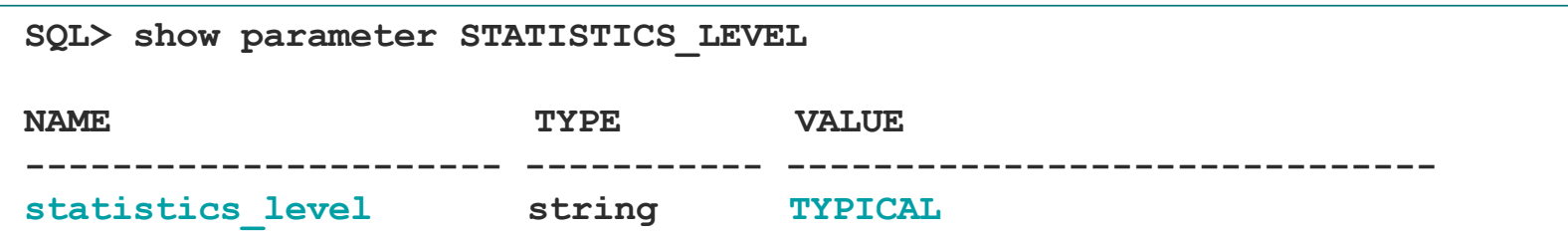

# **ORDIX AG**

### **Agenda**

- **■** Introduction
- § Which components occupy space in SYSAUX?
- How to cleanup the SYSAUX Tablespace?
- How to keep the SYSAUX tablespace small?
- Conclusion & more information

#### **A stitch in time saves nine – soon after creating a database**

#### § Use dedicated tablespaces

- Move Audit-Data out of the SYSAUX tablespace (but think about the side effects)
- Use a dedicated tablespace for Statspack data (schema PERFSTAT)
- Don't use AUTOEXTENSIBLE for SYSAUX (or set it to a reasonable value)
	- But don't forget to monitor your tablespaces
- Keep Statistics Level "Typical"
- Define appropriate retention periods for AWR related data
- **•** Disable unnecessary advisors

My SYSAUX tablespace is full - please help!\* UKOUG Breakthrough'22 \* Birmingham \* December 2022 \* Markus Flechtner

#### **Define retention periods (1)**

## **ORDIX AG**

```
REM SM/OPTSTAT
REM retention period in days (Default: 31 days)
exec dbms_stats.alter_stats_history_retention(7);
REM SM/ADVISOR
REM retention period Statistics Advisor (default: 30 days)
EXEC DBMS_SQLTUNE.SET_TUNING_TASK_PARAMETER (
  task_name => 'AUTO_STATS_ADVISOR_TASK', 
  parameter => 'EXECUTION_DAYS_TO_EXPIRE', 
  value \Rightarrow 14;
```
#### **Define retention periods (2)**

## **ORDIX AG**

```
REM SM/AWR
REM retention period defined in minutes (1 day = 1440 minutes)
exec 
DBMS WORKLOAD REPOSITORY.MODIFY SNAPSHOT SETTINGS(retention=>8*1440);
REM SQL_MANAGEMENT_BASE
REM retention period defined in weeks
Exec DBMS SPM.CONFIGURE('PLAN RETENTION WEEKS', 26);
REM or percentage of space in SYSAUX
Exec DBMS SPM.Configure('SPACE BUDGET PERCENT', 5);
```
## **ORDIX AG**

#### **Disable un-needed advisors (Examples)**

```
REM disable the Statistic Advisor
exec dbms stats.set global prefs('AUTO STATS ADVISOR TASK','FALSE');
REM disable the Tuning Advisor
DBMS_AUTO_TASK_ADMIN.DISABLE( 
client_name => 'sql tuning advisor', 
operation => NULL, window_name => NULL);
REM disable the Space Advisor
DBMS_AUTO_TASK_ADMIN.DISABLE( 
client name = 'auto space advisor',
operation => NULL, window_name => NULL);
```
### **Agenda**

# **ORDIX AG**

- **■** Introduction
- § Which components occupy space in SYSAUX?
- **How to cleanup the SYSAUX Tablespace?**
- How to keep the SYSAUX tablespace small?
- Conclusion & more information

#### **Conclusion**

- More and more components are using the SYSAUX tablespace
- SYSAUX needs your attention
	- Monitor tablespace growth
	- **Don't use AUTOEXTENSIBLE**
- Use dedicated tablespaces where applicable
- Set retention policies soon after database creation

**More Information – MOS notes (1)**

- Troubleshooting Issues with SYSAUX Space Usage (Doc ID 1399365.1)
- General Guidelines for SYSAUX Space Issues (Doc ID 552880.1)
- How to Reduce SYSAUX Tablespace Occupancy Due to Fragmented TABLEs and INDEXes (Doc ID 1563921.1)
- Tips if Your SYSAUX Tablespace Grows Rapidly or Too Large (Doc ID 1292724.1)
- Usage and Storage Management of SYSAUX tablespace occupants SM/AWR, SM/ADVISOR, SM/OPTSTAT and SM/OTHER (Doc ID 329984.1)
- SYSAUX Grows Because Optimizer Stats History is Not Purged (Doc ID 1055547.1)
- **SRDC How to Collect Standard Information for an Issue where Excessive SYSAUX Space is Used by the** Automatic Workload Repository (AWR) (Doc ID 1934108.1)
- SYSAUX Tablespace Filled With WRI\$ EMX FILES | What is WRI\$EMX FILES (Doc ID 2639664.1)
- SYSAUX Tablespace Grows Quite Fast Due to Apply Spilling (Doc ID 556183.1)
- SYSAUX Tablespace Growing Due to SYS.SCHEDULER\$ JOB OUTPUT LOB Column (Doc ID 2095104.1)
- Bug 8553944 SYSAUX tablespace grows (Doc ID 8553944.8)
- Bug 14373728 Old Statistics not Purged from SYSAUX Tablespace (Doc ID 14373728.8)

**More Information – MOS notes (2)**

#### ■ How To Recreate the SYSAUX Tablespace (Doc ID 468116.1)

- SYSAUX Tablespace Space Issue Because Of dbms\_comparison (Doc ID 2089484.1)
- Exports Fail Because SYSAUX Tablespace Needs Recovery (Doc ID 1497195.1)
- HEATMAP Segment Size Is Large In SYSAUX Even When Heatmap=Off (Doc ID 2024036.1)
- SYSAUX New Mandatory Tablespace in Oracle 10g and higher (Doc ID 243246.1)
- ZDLRA: SM/ADVISOR using more space in SYSAUX (Doc ID 2730556.1)
- How to Relocate the SYSAUX Tablespace (Doc ID 301186.1)
- SYSAUX Tablespace Is Getting Filled Frequently with COMPARISON ROW DIF\$ (Doc ID 2087865.1)
- § Abnormal High Space Usage in Sysaux Tablespace Unable to Purge (Doc ID 1360000.1)
- Large Growth of SYSAUX Tablespace with Table WRH\$ SQL PLAN Taking Lot of Space (Doc ID 2475149.1)
- The SQL Plan Directive Written to the SYSAUX Tablespace Is Not Accounted For in V\$SYSAUX\_OCCUPANTS (Doc ID 2464177.1)
- How To Prevent The Unified Audit Trail From Being Created in SYSAUX, And Change Its Default Partitioning Behavior (Doc ID 2548804.1)
- Is it Possible to Move SQL Plan Management (SPM) Data Outside of SYSAUX (Doc ID 2065088.1)

**More information – blog posts (English)**

- ToadWorld: SYSAUX and purging big objects (segments) manually: https://blog.toadworld.com/2017/11/15/sysaux-and-purging-big-objects-segments-manually
- § Managing the sysaux tablespace https://mindmajix.com/oracle-dba/managing-sysaux-tablespace
- § Purging statistics from the SYSAUX tablespace https://doyensys.com/blogs/purging-sysauxtablespace-statistics/
- Cleaning Oracle SYSAUX Tablespace Usage: https://www.techpaste.com/2017/03/cleaning-oracle-sysaux-tablespace-usage/

#### **More information – blog posts (German)**

- Andrea Held: Der Oracle Sysaux-Tablespace: Reorganisation und Verkleinerung https://www.informatik-aktuell.de/betrieb/datenbanken/der-oracle-sysaux-tablespace-reorganisationund-verkleinerung.html
- Oracle Help: Tablespace SYSAUX ist voll oder wächst ununterbrochen: https://oracletipps.wordpress.com/2015/10/21/tablespace-sysaux-full-or-growing/
- Mein SYSAUX-Tablespace wächst und wächst, was soll (kann) ich tun ..: https://www.markusdba.de/2021/04/06/mein-sysaux-tablespace-waechst-und-waechst-was-soll-kannich-tun/
- Hermann & Lenz: Neues vom SYSAUX-Tablespace...: https://blog.hl-services.de/2021/03/26/neues-vom-sysaux-tablespace/

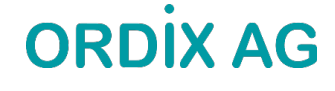

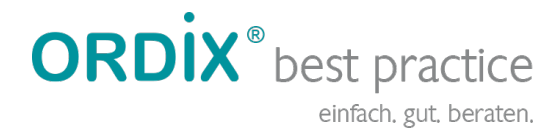

ORDIX AG Aktiengesellschaft für Softwareentwicklung, Schulung, Beratung und Systemintegration

Zentrale Paderborn Karl-Schurz-Straße 19a 33100 Paderborn Tel.: 05251 1063-0 Fax: 0180 1 67349 0

Seminarzentrum Wiesbaden Kreuzberger Ring 13 65205 Wiesbaden Tel.: 0611 77840-00

info@ordix.de [https://www.ordix.d](https://www.ordix.de/)e/

**Pielen Bilter Thank** you **for your attention!** 

Markus Flechtner [mfl@ordix.d](mailto:mfl@ordix.de)e Twitter @markusdba Markusdba.net|.de